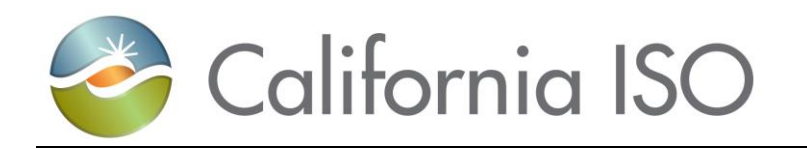

## **Market Simulation Structured Scenarios**

# **CRR Auction Efficiency – 1A**

**Version: 1.4 October 1, 2018**

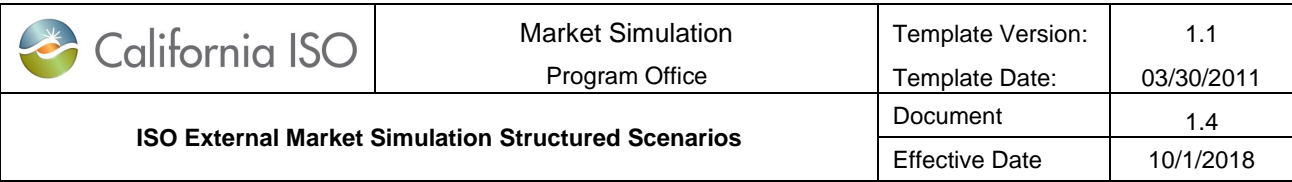

Location of Document

*[Link](http://www.caiso.com/informed/Pages/ReleasePlanning/Default.aspx)*

Revision History

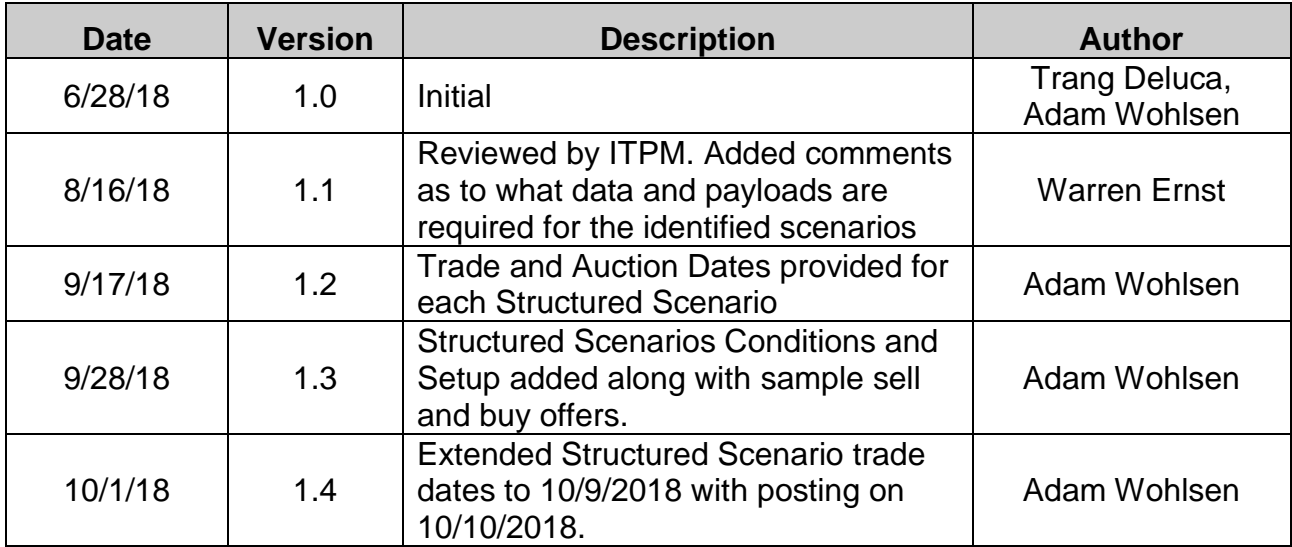

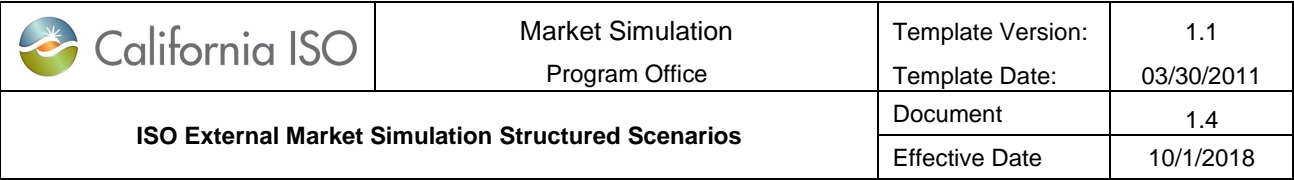

#### **Table of Contents**

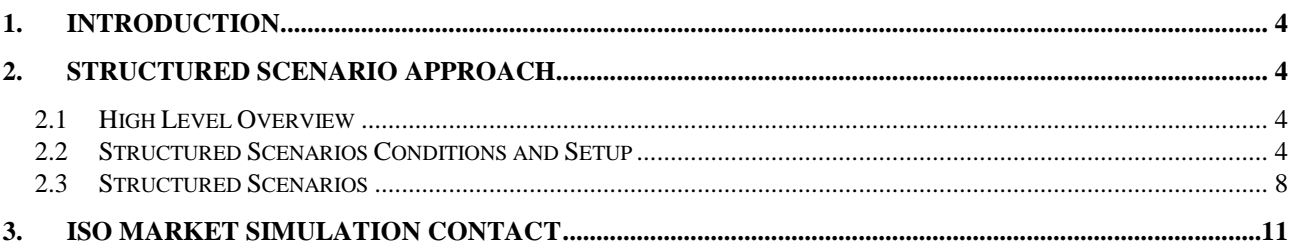

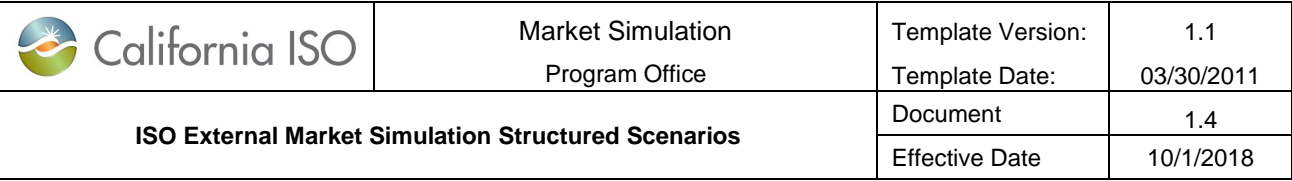

#### <span id="page-3-0"></span>1. Introduction

The objective of this document is to provide the information needed for Market Participants to participate in the market simulation structured scenarios.

## <span id="page-3-1"></span>2. Structured Scenario Approach

#### <span id="page-3-2"></span>2.1 High Level Overview

These identified scenarios will be executed during the structured scenario portion of the CRR Auction Efficiency – 1A for EIM market simulation.

#### <span id="page-3-3"></span>2.2 Structured Scenarios Conditions and Setup

Market participants will be able to submit Buy and Sell offers in the auction AUC MN 2018 M11 TC. Participants may submit using either an XML upload using the updated XSD or through the bid editor. The CAISO will be using the same model that was used for the October Monthly Auction and will populate credit margin data for the effective period for any valid source sink combinations valid under the CRR1A policy changes.

To submit SELL offers to the Auction using the bid editor.

- 1. In the CRR application select "Add New" in the Auction Portfolio List
- 2. Select the tab "CRR Sell Offers"
- **3. Select the Market Name AUC\_MN\_2018\_M11\_TC this will populate CRRs that are eligible to be sold in effective period of the Auction.**
- 4. Select "Add" on the above the "CRR Buy Bids" tab
- 5. Using the Data display on the right side browse and select the CRR you wish to add.
- 6. Select "Set CRR"

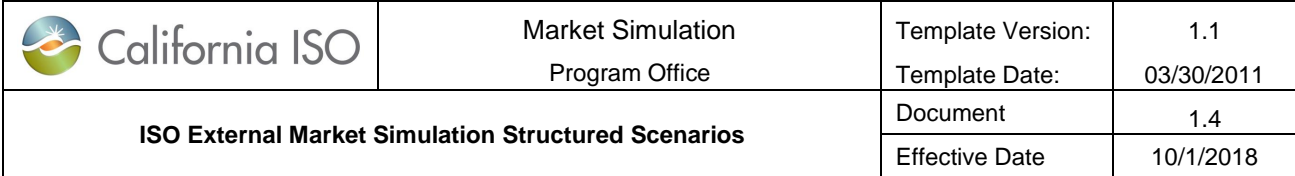

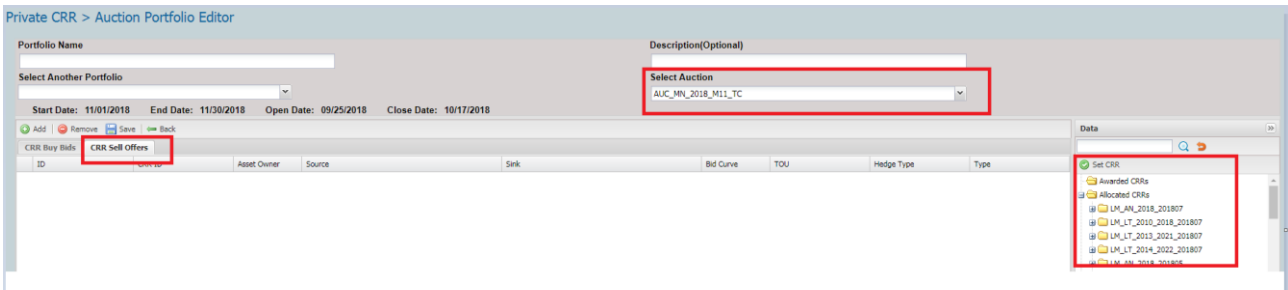

Sell Offers May also be uploaded using an XML. Below is a Sample of a Sell.

<?xml version="1.0" encoding="UTF-8"?>

<CRRDownload:bids

xmlns:CRRDownload="http://crr.caiso.org/download/xml"

xmlns:xsi="http://www.w3.org/2001/XMLSchema-instance"

xsi:schemaLocation="http://crr.caiso.org/download/xml http://ftapjbos10:8080/crr/mui/download/xml/AuctionPortfolio.xsd">

<CRRDownload:title>

<CRRDownload:portfolioName>SELL\_SAMPLE</CRRDownload:portfolioName>

<CRRDownload:portfolioDescription>SELL\_SAMPLE</CRRDownload:portfolioDescription>

- </CRRDownload:title>
- <CRRDownload:bid>
- <CRRDownload:bidId>01</CRRDownload:bidId>

#### **<CRRDownload:crrId>123456789</CRRDownload:crrId>**

- <CRRDownload:aoName>9999</CRRDownload:aoName>
- <CRRDownload:sourceName>SOURCE</CRRDownload:sourceName>
- <CRRDownload:sinkName>SINK</CRRDownload:sinkName>
- <CRRDownload:bidCurve>
- <CRRDownload:bidPoint>
- <CRRDownload:mw>0</CRRDownload:mw>
- <CRRDownload:pricePerMW>-500.00</CRRDownload:pricePerMW>
- </CRRDownload:bidPoint>
- <CRRDownload:bidPoint>

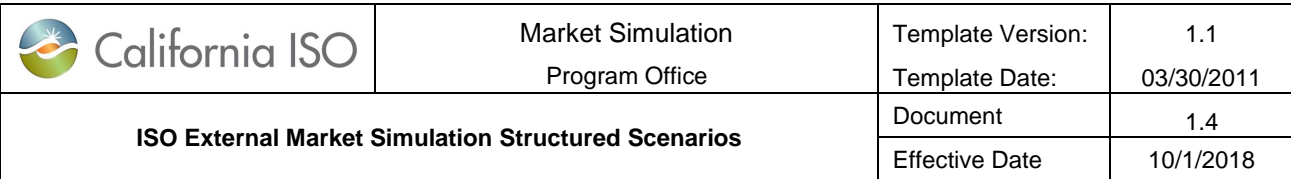

<CRRDownload:mw>0.003</CRRDownload:mw>

- <CRRDownload:pricePerMW>500</CRRDownload:pricePerMW>
- </CRRDownload:bidPoint>
- </CRRDownload:bidCurve>
- <CRRDownload:hedgeType>OBL</CRRDownload:hedgeType>
- <CRRDownload:TOU>OFF</CRRDownload:TOU>
- <CRRDownload:classType>SELL</CRRDownload:classType>
- <CRRDownload:crrType>LSE</CRRDownload:crrType>
- </CRRDownload:bid>
- </CRRDownload:bids>

#### The process to submit BUY offers only had changes if using an XML to upload a portfolio. A

sample is shown below.

- <?xml version="1.0" encoding="UTF-8"?>
- <CRRDownload:bids
- xmlns:CRRDownload="http://crr.caiso.org/download/xml"
- xmlns:xsi="http://www.w3.org/2001/XMLSchema-instance"
- xsi:schemaLocation="http://crr.caiso.org/download/xml http://ftapjbos10:8080/crr/mui/download/xml/AuctionPortfolio.xsd">
- <CRRDownload:title>
- <CRRDownload:portfolioName>BUY\_SAMPLE</CRRDownload:portfolioName>
- <CRRDownload:portfolioDescription>BUY\_SAMPLE</CRRDownload:portfolioDescription>
- </CRRDownload:title>
- <CRRDownload:bid>
	- <CRRDownload:bidId>05</CRRDownload:bidId>
	- <CRRDownload:aoName>9999</CRRDownload:aoName>
	- <CRRDownload:sourceName>SOURCE</CRRDownload:sourceName>
	- <CRRDownload:sinkName>SINK</CRRDownload:sinkName>

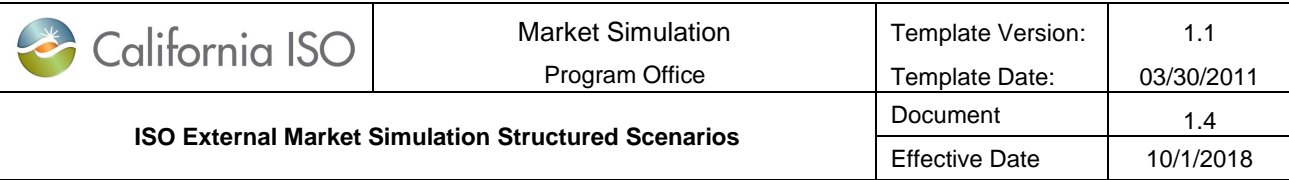

<CRRDownload:bidCurve>

- <CRRDownload:bidPoint>
- <CRRDownload:mw>0</CRRDownload:mw>
- <CRRDownload:pricePerMW>200</CRRDownload:pricePerMW>
- </CRRDownload:bidPoint>
- <CRRDownload:bidPoint>
- <CRRDownload:mw>50</CRRDownload:mw>
- <CRRDownload:pricePerMW>200</CRRDownload:pricePerMW>
- </CRRDownload:bidPoint>
- </CRRDownload:bidCurve>
- <CRRDownload:hedgeType>OBL</CRRDownload:hedgeType>
- <CRRDownload:TOU>OFF</CRRDownload:TOU>
- <CRRDownload:classType>BUY</CRRDownload:classType>
- <CRRDownload:crrType>AUC</CRRDownload:crrType>
- </CRRDownload:bid>
- </CRRDownload:bids>

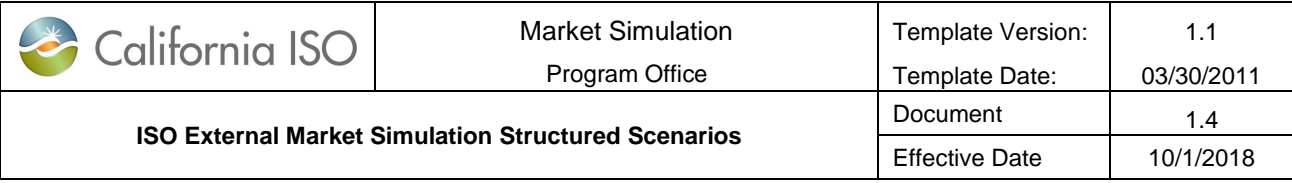

### <span id="page-7-0"></span>2.3 Structured Scenarios

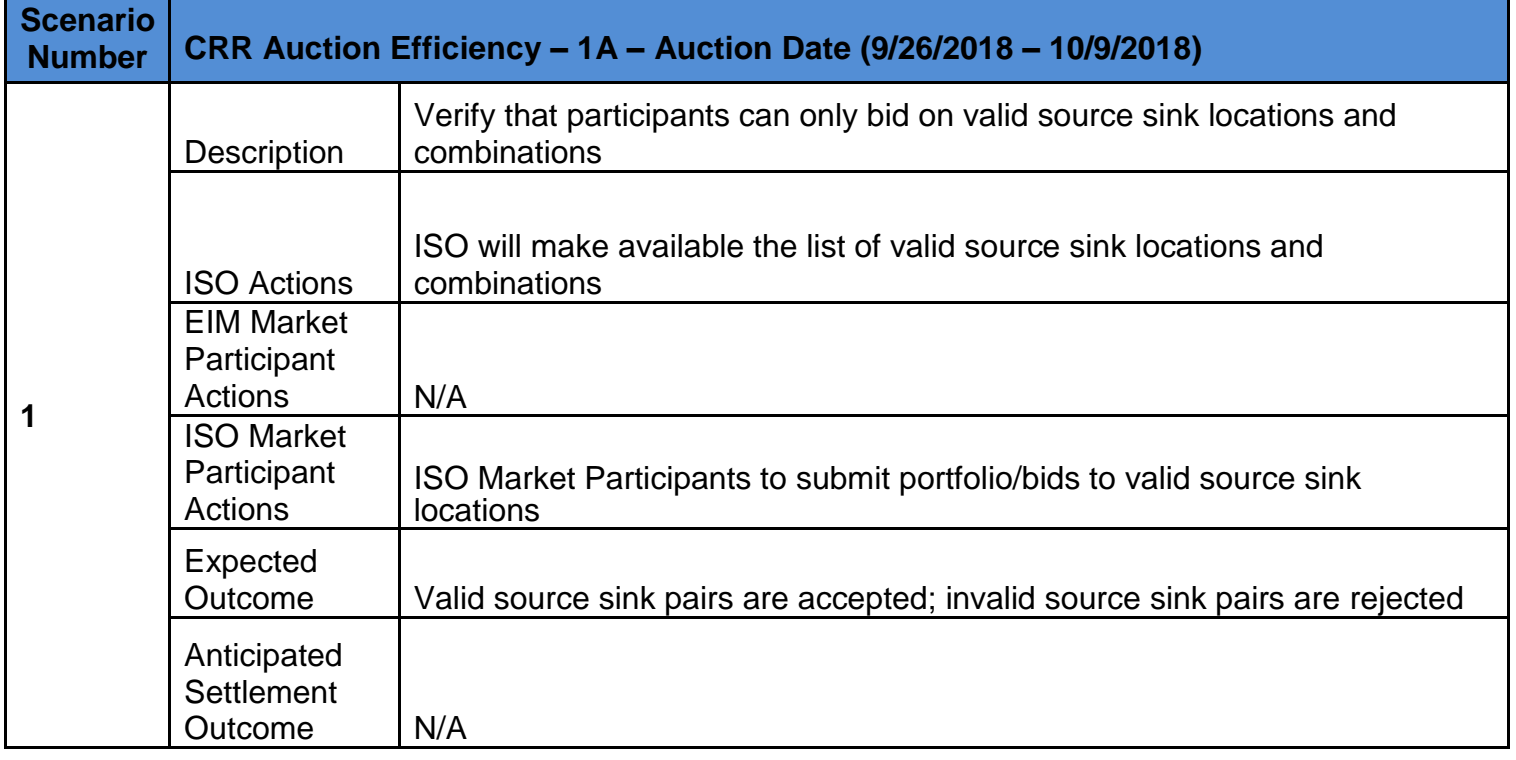

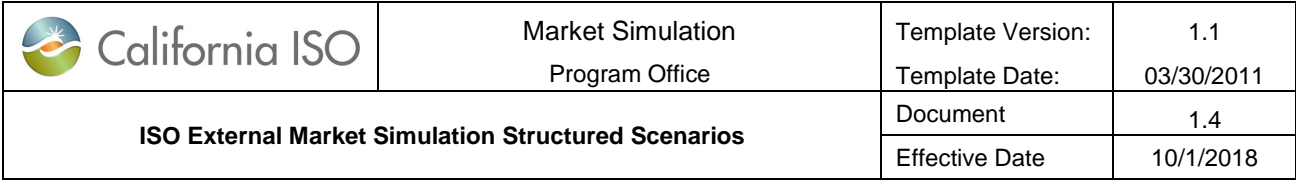

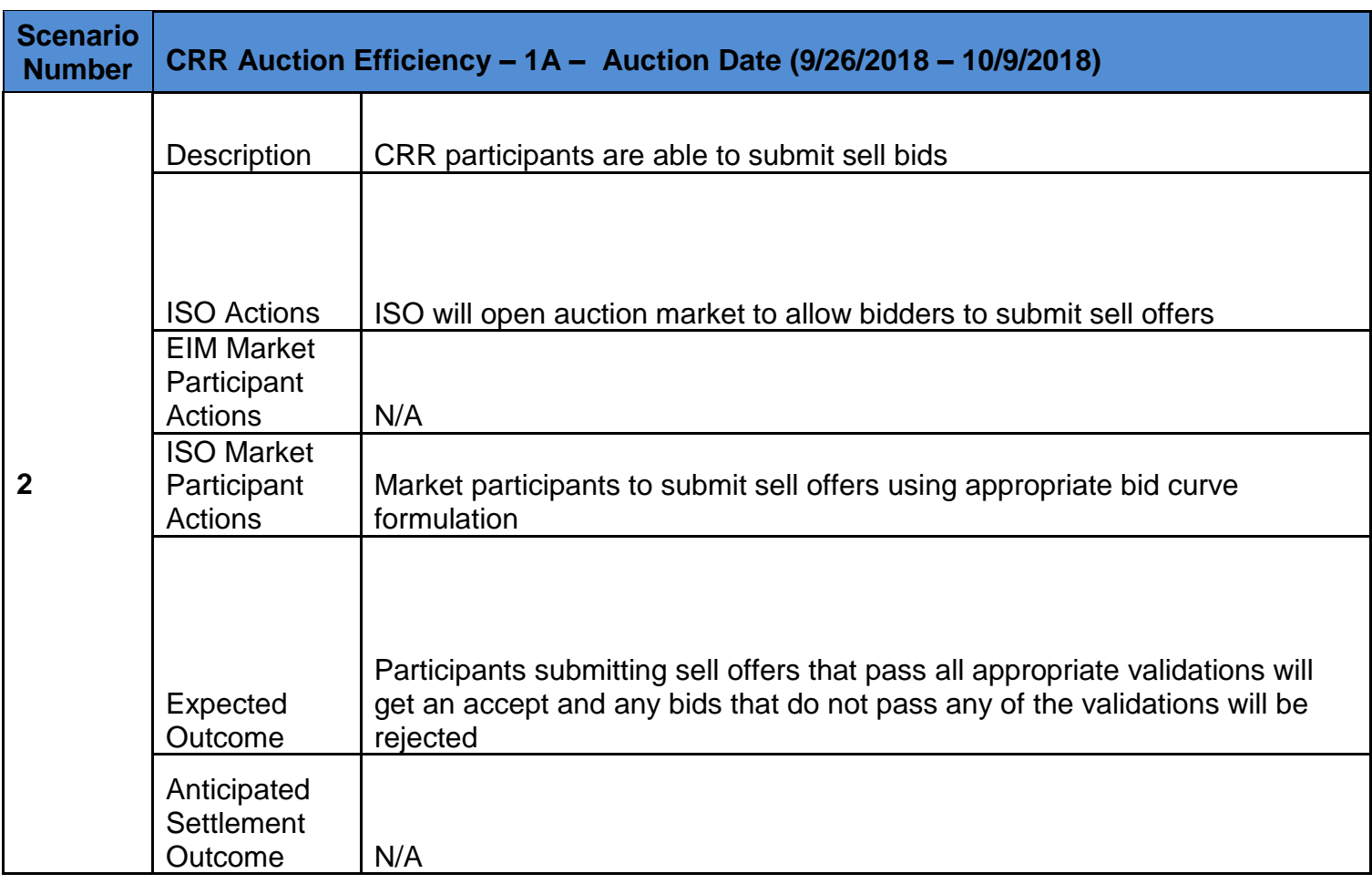

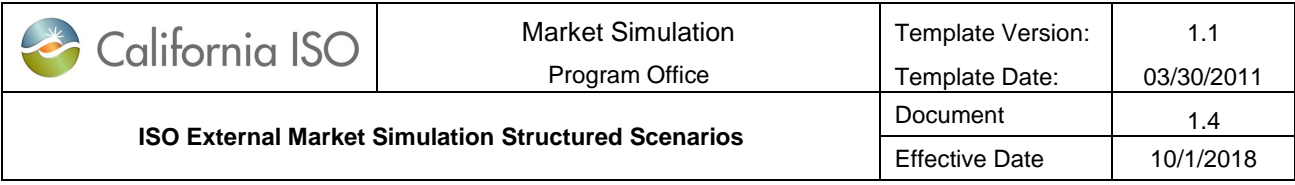

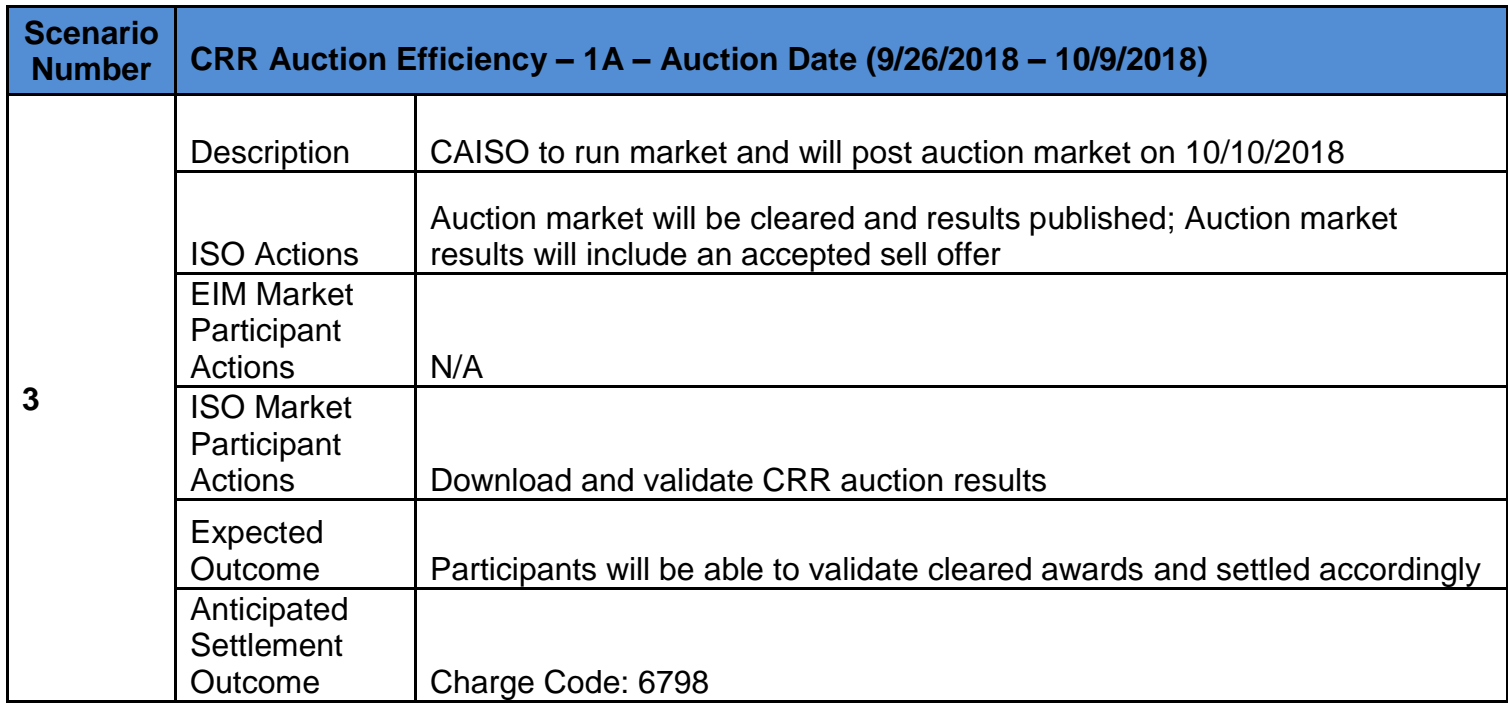

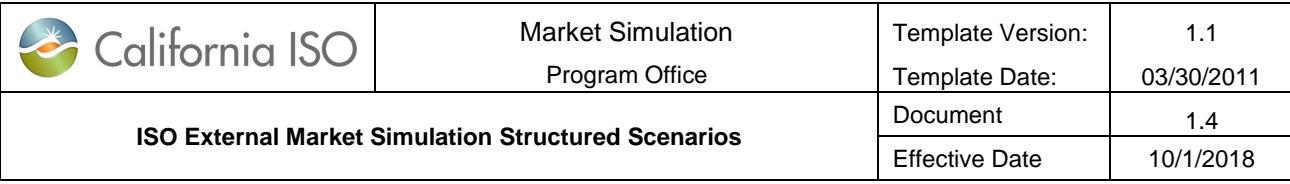

## <span id="page-10-0"></span>3. ISO Market Simulation Contact

Please contact [MarketSim@caiso.com](mailto:MarketSim@caiso.com) if you have any questions or concerns regarding these structured scenarios.